## **Vorschlag/Übernahme Tierbestand/Bestandsveränderung aus VVVO-Meldung für Rinder**

Ab dem 01.01.2023 sind halbjährlich für die neu definierten mitteilungspflichtigen Nutzungsarten die Zahl der gehaltenen Tiere zu Beginn des Kalenderhalbjahres (Tierbestand) und die Bestandsveränderungen (Zugänge/Abgänge/Tod) im Verlauf des Kalenderhalbjahres zu melden, sofern die Tierhaltenden mit ihren durchschnittlich im Erfassungshalbjahr gehaltenen Tieren bezogen auf eine Nutzungsart über den jeweils festgelegten Bestandsuntergrenzen liegen. Die Meldungen können laufend während des gesamten Halbjahres oder zusammengefasst in einer oder mehrerer Meldungen spätestens bis 14.01 oder 14.07 eines Kalenderjahres eingetragen werden. Die Angabe zu Tierbestand und Bestandsveränderungen sind immer dann zu tätigen, wenn im Kalenderhalbjahr Antibiotika bei einer der Nutzungsarten angewendet wurde. Findet keine Antibiotika Behandlung statt, erübrigen sich diese Meldungen, allerdings müssen Sie stattdessen eine "Nullmeldung" in der HIT Datenbank eingeben. Eine Anleitung hierzu zu finden Sie auf der Projekthomepage [www.antibiotika](http://www.antibiotika-tierhaltung.bayern.de/)[tierhaltung.bayern.de.](http://www.antibiotika-tierhaltung.bayern.de/)

Unter dem Menüpunkt "Vorschlag/Übernahme Tierbestand/Bestandsveränderung aus VVVO-Meldung für Rinder" können die bereits getätigten VVVO-Meldungen für Rinder in die TAM-Datenbank übertragen werden. Die Übernahme der Daten kann sinnvollerweise erst am Ende bzw. direkt nach Ablauf eines Erfassungshalbjahres erfolgen, wenn alle Tierbewegungen des Halbjahres bereits in der Rinderdatenbank vorliegen.

Gehen Sie hierfür wie folgt vor:

Bitte melden Sie sich in der HIT-Datenbank an. Über das Auswahlmenü gelangen Sie auf die TAM-Datenbank.

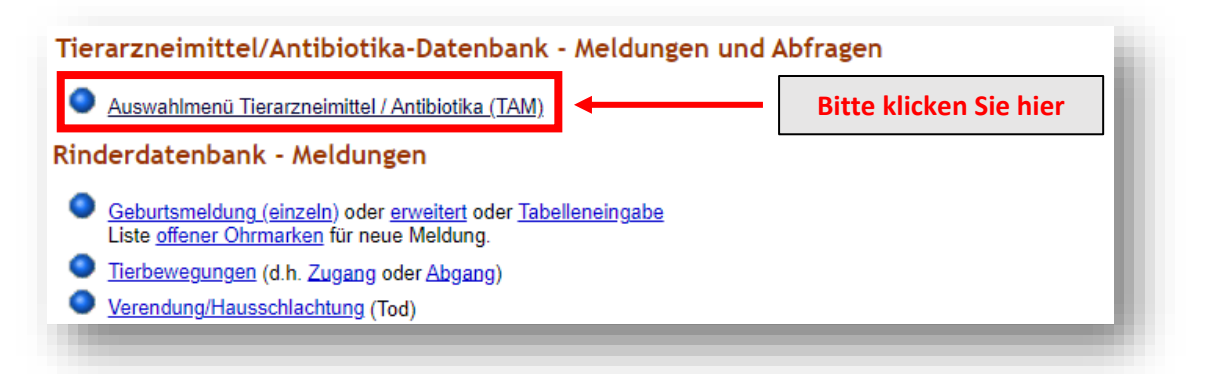

Hier können die Halter von "Milchkühen ab erster Kalbung" und "zugegangene Kälber <12 Monate" auf die Daten des in der HIT geführten Bestandsregisters zurückgreifen. Die Übernahme des Tierbestandes/Bestandsveränderung erfolgt über "Vorschlag/Übernahme Tierbestand / **veränderungen aus VVVO-Meldungen für Rinder"**.

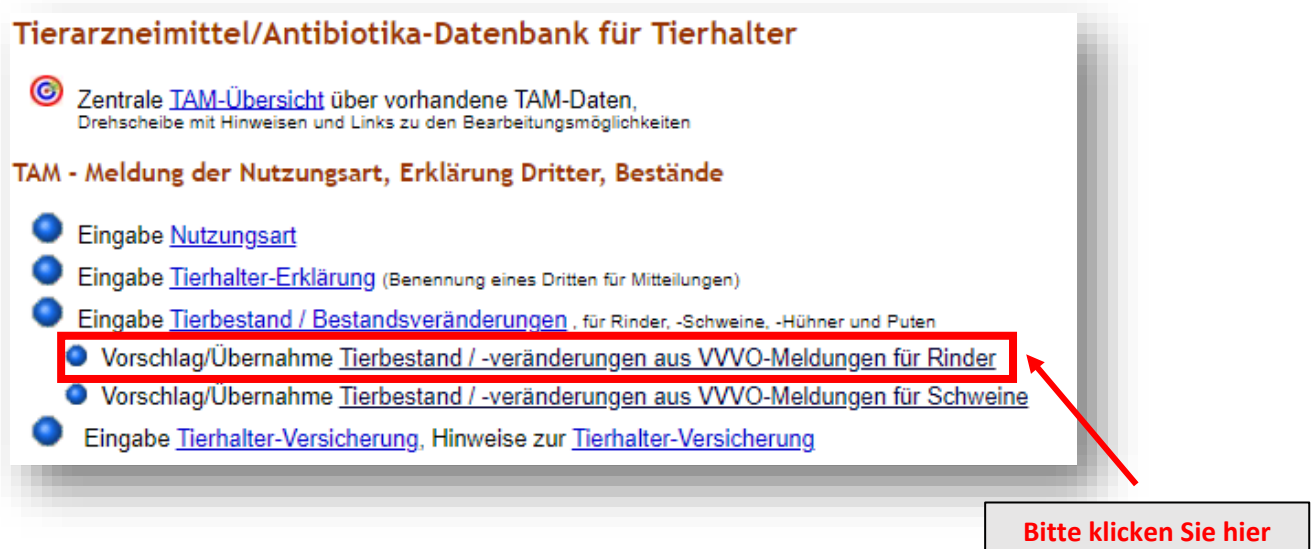

Anschließend öffnet sich folgende Eingabemaske. Um die Daten übernehmen zu können, muss

anfangs der Betriebstyp und das gewünschte Kalenderhalbjahr festgelegt werden.

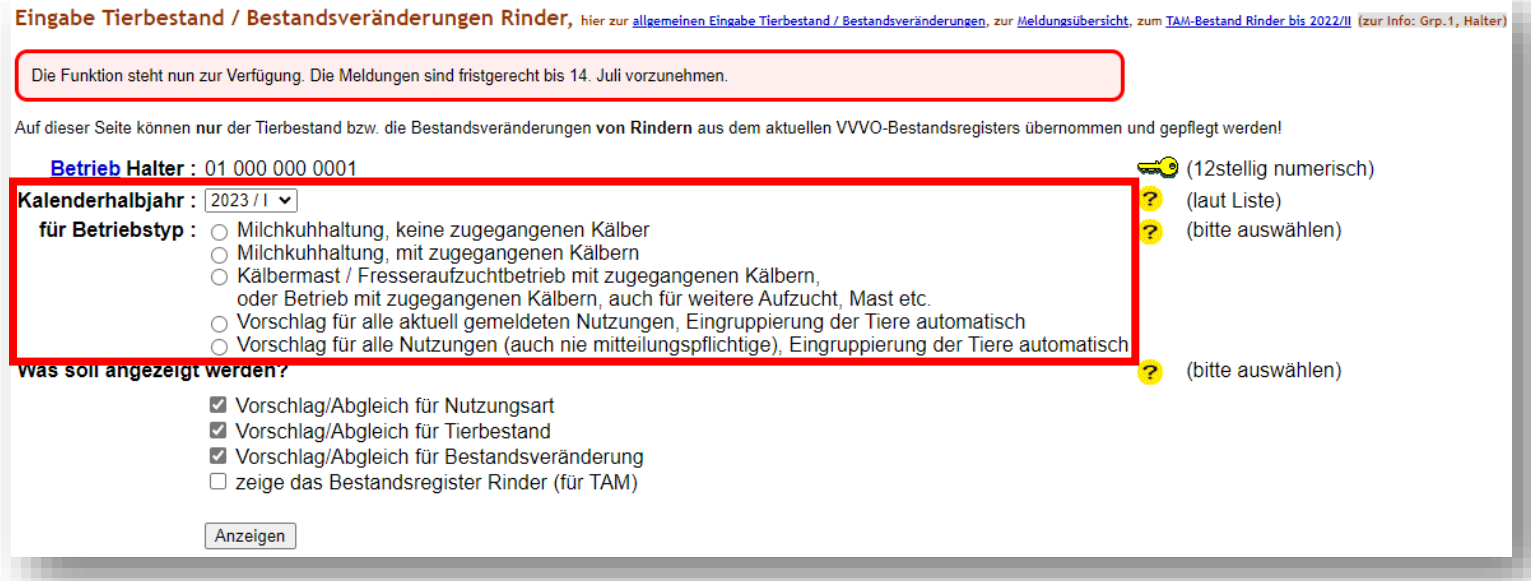

**Hinweis zur Auswahl des Betriebstyps:** Durch die Angabe des Betriebstyps kann der Tierhalter festlegen, für welche Tiere der Vorschlag zu berücksichtigen ist.

- $\triangleright$  "Milchkuhhaltung, keine zugegangenen Kälber" hier werden weibliche Tiere mit gemeldeten (Erst-)Kalbungen berücksichtigt
- $\triangleright$  "Milchkuhhaltung, mit zugegangenen Kälbern" wie oben aufgeführt, mit zusätzlicher Berücksichtigung der "zugegangenen Kälber <12 Monate"
- "Kälbermast / Fresseraufzuchtbetrieb mit zugegangenen Kälbern, …." beinhaltet alle zugegangen Tiere unter 12 Monaten, für die eine Zugangsmeldung vorliegt
- $\triangleright$  "Vorschlag für alle aktuell gemeldeten Nutzungen, Eingruppierung der Tiere automatisch" hier werden Tiere für die vom Tierhaltenden bereits gemeldeten Nutzungsarten vorgeschlagen
- $\triangleright$  "Vorschlag für alle Nutzungsarten (auch nie mitteilungspflichtige), Eingruppierung der Tiere automatisch" - berücksichtigt sämtliche vorhandene Tiere. "Nie mitteilungspflichtig" meint Nutzungsarten, für die die Tierhaltenden zwar nicht mitteilungspflichtig sind, für die die Tierärztin bzw. der Tierarzt jedoch Antibiotikadaten melden muss.

Ist die Zuordnung der Tiere, insbesondere bei den letzten beiden Optionen ("...Eingruppierung automatisch") nicht passend, ist die angegebene Produktionsrichtung des Betriebes zu überprüfen. Dies ist unter dem Punkt "Angabe der Produktionsrichtung" (1.) unter "Hinweise zur Berechnung des TAM-Durchschnittsbestandes" möglich.

Des Weiteren können auch einzelne Tiere über die "individuelle Tierdaten" gekennzeichnet und damit zugeordnet werden. Ein Beispiel hierfür wären einzelne Kühe in einem Milchviehbetrieb, die als Mutterkühe gehalten werden. Falls weibliche Rinder bereits zu Milchkühen zählen, diese jedoch auf Grund fehlender Erstkalbung (Todgeburt usw.) nicht als solche vorgeschlagen werden, ist die individuelle Kennzeichnung als Milchkuh (mit Angabe des Datums der Kalbung) über die Funktion "Eingabe individuelle Tierdaten über Bestandsregister" (2.) unter "Hinweise zur Berechnung des TAM-Durchschnittsbestandes" möglich.

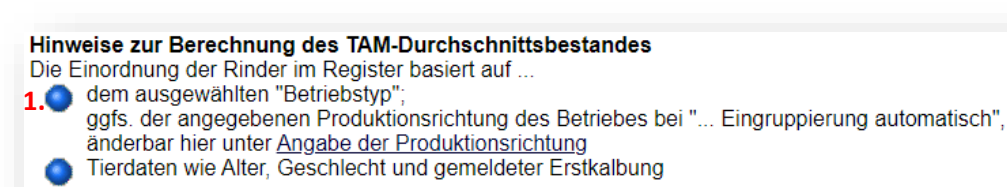

und ggfs. vom Halter eingegebener, individueller Tierdaten (im VVVO-Rinderbestandsregister mit abrufbar bei Auswahl "individuell" vor Anzeige) **2.**änderbar hier unter Eingabe individueller Tierdaten über Bestandsregister

Ist eine Zuordnung nach den genannten Typ-Gruppen nicht möglich, müssen Sie ihre Mitteilung über den Tierbestand / Bestandsveränderungen in der allgemeinen Maske manuell vornehmen. Eine Anleitung zur Eingabe zum Tierbestand/Bestandsveränderungen, finden Sie unte[r www.antibiotika](http://www.antibiotika-tierhaltung.bayern.de/)[tierhaltung.bayern.de.](http://www.antibiotika-tierhaltung.bayern.de/)

Wenn die Zuordnung nach den genannten Typ-Gruppierungen möglich ist, wählen Sie ein Kalenderhalbjahr und einen Betriebstyp und klicken Sie auf Anzeigen. Es kann zusätzlich unter dem Punkt **"Was soll angezeigt werden?"** zwischen verschiedenen Anzeigeoptionen gewählt werden.

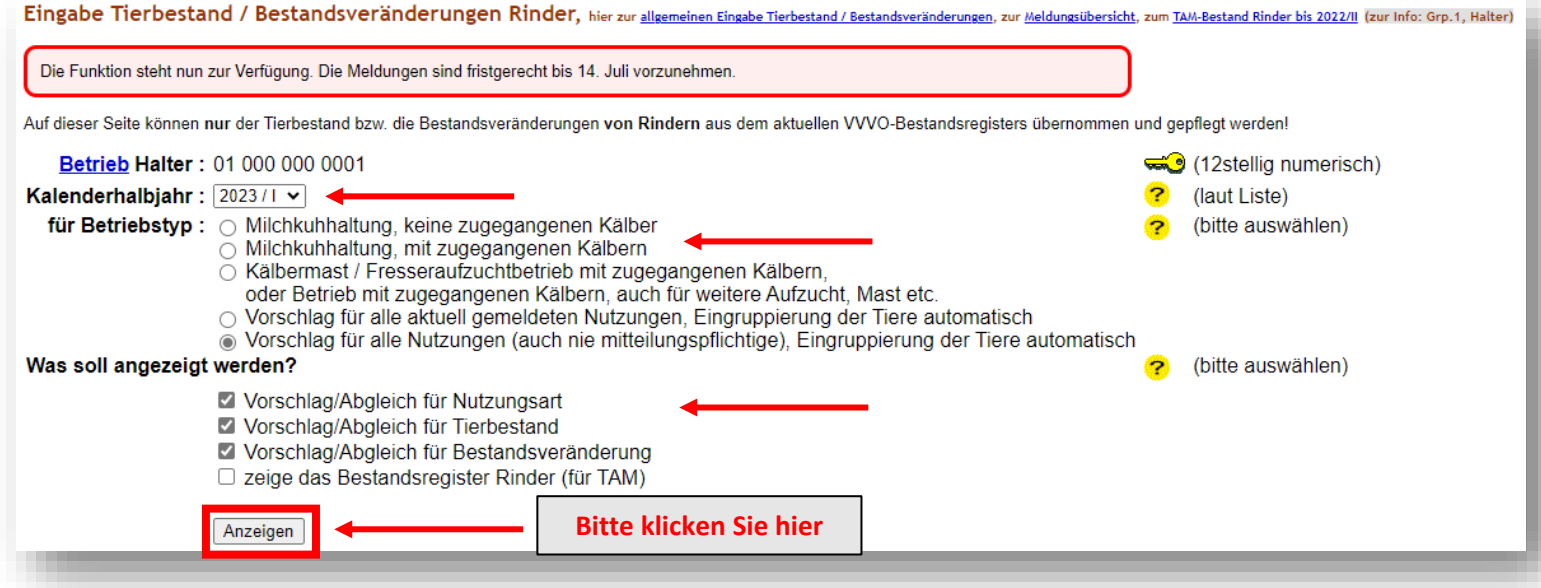

## **Mögliche Optionen:**

- ▶ "Vorschlag/Abgleich für Nutzungsart" hier wird überprüft, ob die Daten zur Nutzungsart mit den Tieren aus dem Bestandsregister übereinstimmen
- "Vorschlag/Abgleich für Tierbestand" in der linken Spalte ist der Vorschlag Tierbestand für die Mitteilung für die TAM-Datenbank. "Soll" = Vorschlag der Daten, "Ist" = aktuell gespeicherter Bestand in der TAM-Datenbank
- > "Vorschlag/Abgleich für Bestandsveränderung" siehe "Vorschlag/Abgleich für Tierbestand"
- $\triangleright$  "zeige Bestandsregister Rinder (für TAM)" hier können auf Einzeltierebene die Vorschläge angesehen werden, welche Tiere den einzelnen Nutzungsarten zugeordnet sind

Am Ende der Seite erscheint eine Tabelle "Saldo/Endbestand".

Die Zahl in der Zeile "Hochrechnung" gibt nach Ablauf eines Erfassungshalbjahres und Eingabe aller erfolgten Tierbewegungen die durchschnittlich in diesem Erfassungshalbjahr gehaltene Tierzahl wieder. (Anmerkung: Die Zahl in der Zeile "Durchschnitt" gibt lediglich den Durchschnittsbestand von Beginn des Halbjahres bis zur letzten Änderung der Tierbewegungen in der HIT-Datenbank an und nicht den Durchschnittsbestand über das gesamte Halbjahr.

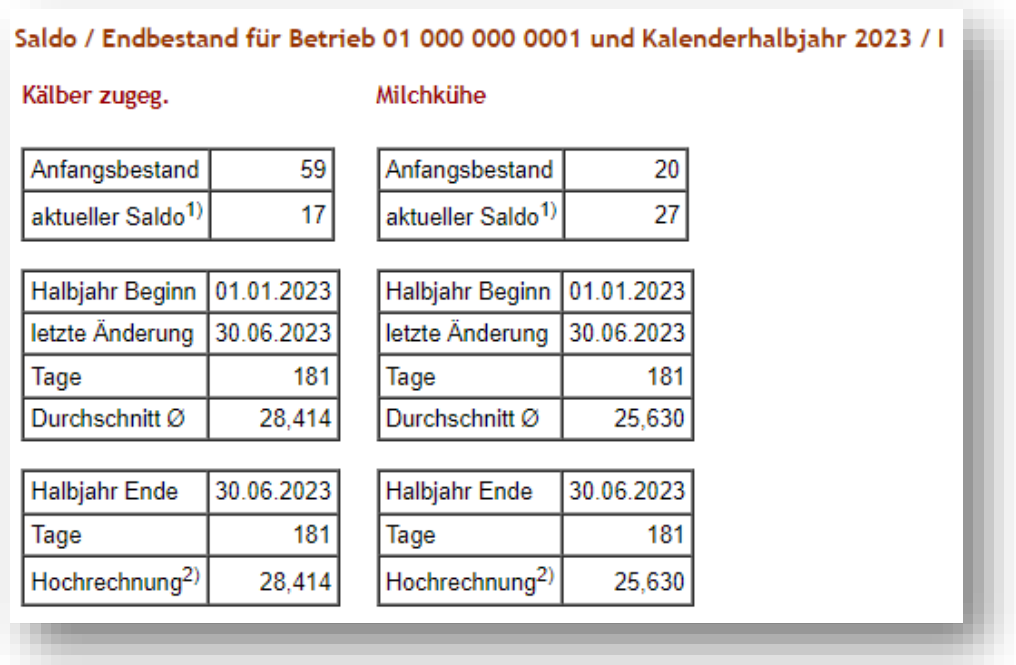

Nach dem Klick auf Anzeigen, erscheint bei oben erfolgter Eingabe folgende Tabelle (Beispiel). Bitte prüfen Sie die vorgeschlagenen Meldungen zur Nutzungsart/Tierbestand/Bestandsveränderung und bestätigen Sie diese mit "Ändern/Speichern".

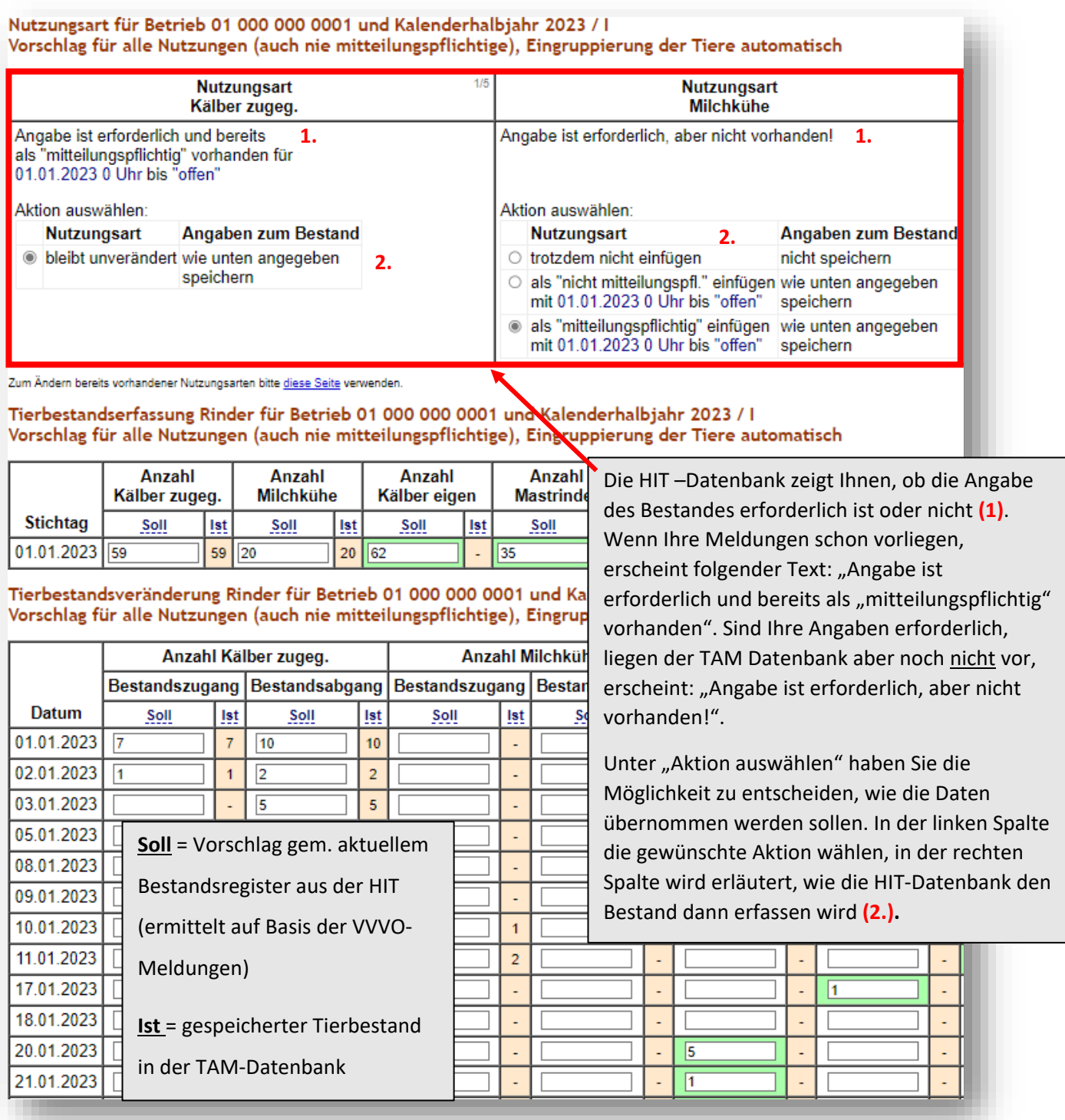

Ändern / Speichern

**Bitte klicken Sie hier**

## Nach dem Klick auf "Ändern/Speichern" erhalten Sie folgende Ansicht (Beispiel):

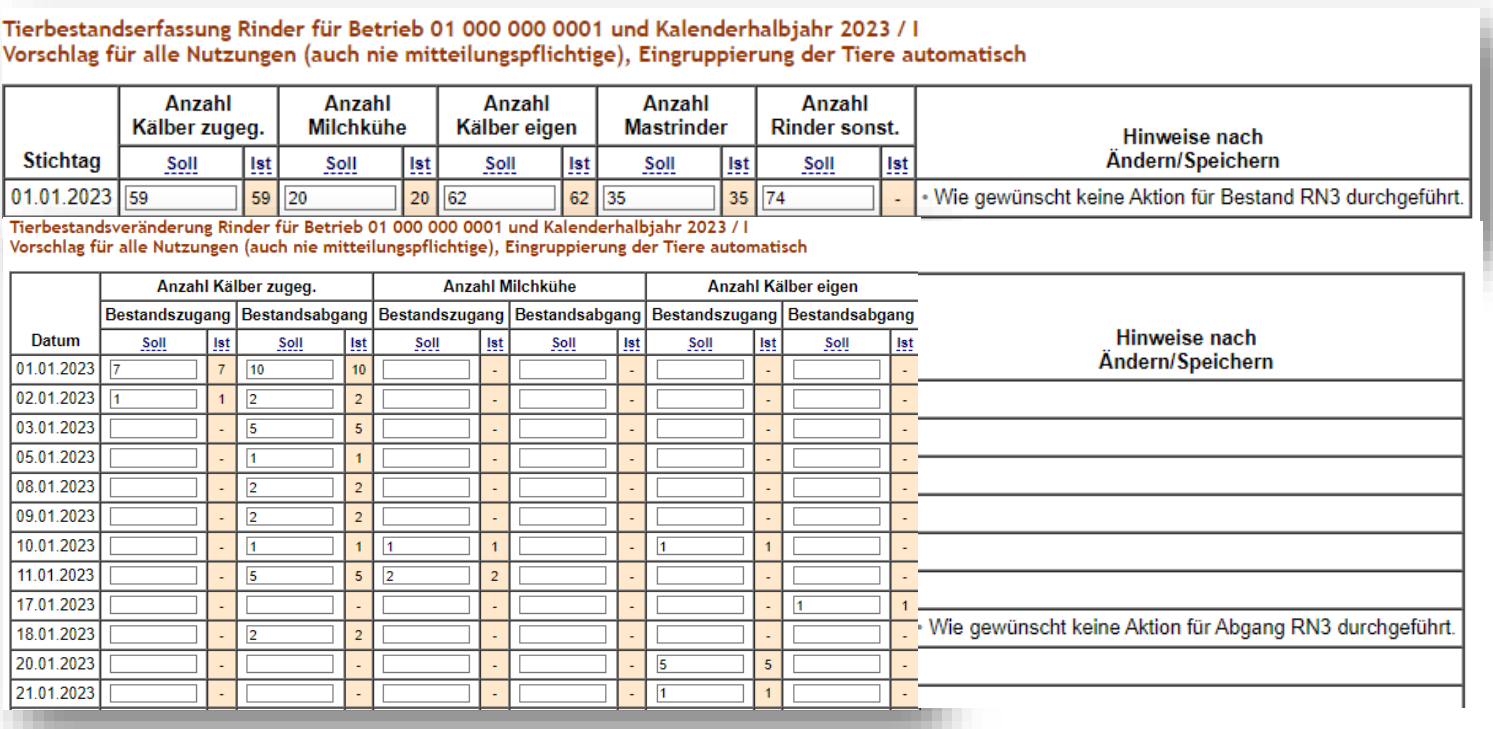

Die Übernahme Ihrer Meldung ist somit abgeschlossen.

Achtung: Die Anleitung bezieht sich auf den Stand der HI-Tier-Datenbank vom 04.07.2023. Es

können sich ggf. noch Änderungen an der Programmierung ergeben.